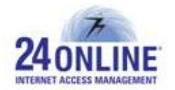

## Version X.3.7.1.0

**Product:** 24online

**Release Number:** X.3.7.1.0

**24online Customer Support:** We value the trust you have put in 24online and would like to thank you for that. Contact us with any of your queries or questions by dropping an email at [support@24onlinebilling.com.](mailto:support@24onlinebilling.com)

For more information or support, please visit us at [www.24onlinebilling.com](http://www.24onlinebilling.com/).

This document describes the new features, enhancements, and issues resolved in X.3.7.1.0 version release.

## **Features**

## **1. New Two Step User Registration and Login Flow with OTP Verification**

A new two-page user registration and login flow is commenced in this version having OTP based security verification. After entering necessary details like username, mobile number, and email address on the first page, user receives OTP on their mobile. On successful verification of OTP and password on second page, user is successfully registered and logged in the network. Configuration can be done from **System > Client Services > Parameters** menu section for making 'username' field auto-filled up and non-editable, in case of existing user.

**Note:\*** In case of NAS-RADIUS mode from X.3.7.1.0 version, it is necessary to configure this flow in NAS.

#### **2. New GUI Menu for Easy SMPP Configuration**

In this version, a new GUI menu is available from where SMPP configuration can be easily done. This can be done from **Alert Management > SMS Gateway > Manage > Select SMPP** GUI menu. The option of selecting username configuration as 'Autogenerated' or 'Mobile Number' is provided under this menu. On selecting 'Mobile Number' option, configuration for purchase count and purchase interval can be done. Auto purge configuration can be done by clicking **'Configure Auto Purge for SMPP Users'** link available under SMPP Configuration section.

#### **3. NAS Components and GUI Separation**

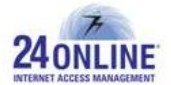

A new feature is introduced with 24online X.3.7.1.0 version by which separation of NAS components and GUI can be done. This will help system with increased scalability and smoothly handle growing amount of processes and users in an enhanced manner.

**Note:\*** It is important to have external database and RADIUS mode for enabling this feature. HA functionality will not be compatible with this feature.

## **4. Two New Payment Gateways Integration**

Two new payment gateways are integrated with this version release – **EBS** and **PayU Money**. EBS payment gateway offers advanced set of features useful to overall boost the payment processes. Pay U Money is considered to be fast, easy and secured payment solution enabling anybody to make or receive payments conveniently.

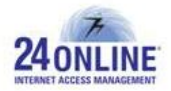

## **Enhancements**

### **1. Enhancements for Reporting Module**

- Sorting functionality for 'Amount' column in Payment Gateway Search Transaction Report is added allowing sorting and viewing data based on transaction amount value.
- A new configuration segment is added under **System > Client Services > Parameters** GUI menu for enabling/disabling Revenue Report and Cumulative Count Report. A different section for **'Used Walk-in Pins'** is added under Revenue Reports for quickly categorizing details regarding walk-in pins from other user types.

**Note:\*** The configuration for Revenue Report and Cumulative Count Report is disabled by default in the system.

### **2. Configurable 'Wait Time' value for User Redirection**

The system allows redirecting user to necessary URL after successful login. The value for 'Wait Time' field used for user redirection can be now configured as per the requirement. The default value for this field is configured as 2 seconds.

#### **3. Reserve Specific IP for Specific MAC Address or Add Specific IP for Leasing Immunity**

It has become easier now to reserve any particular IP address for a particular MAC address by simply entering details like hostname, IP address, and MAC address. Also, particular IP address can be configured as an exception, that is, entered IP will not leased anywhere. These configurations can be done from **System > DHCP > Manage DHCP** GUI menu.

## **4. Easily Create Same Merchant ID for Different Pop**

With this version, system will allow to create and use same merchant ID for different pop required at the time of payment gateway integration. This enhancement will remove the necessity of creating different merchant ID's every time for different pop.

#### **5. GUI Alert for Excessive Harddisk Usage**

An alert will be blinked on GUI if harddisk usage is more than 80%. This will help to timely know about excess harddisk usage and do the needful.

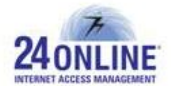

## **6. Configure OTP Based Security Verification for 'Reset Password' Operation**

Under 'Reset Password' operation in captive portal flow, OTP based security verification configuration can be done in place of entering old password. OTP configuration can be easily done from **Property Management > Captive Portal > Security Configuration** GUI menu. The template for this operation can be configured from Template Management.

## **7. Choice to Enable/Disable 'Every time OTP Verification' for User Login**

A new 'Every time OTP Verification' option is provided under **System > Captive Portal > Security Configuration** GUI menu section which can be enabled or disabled as per the requirement. On enabling this option, OTP security verification will be done on every login action including first login. On disabling, OTP security verification will be done only on first login.

### **8. Enhancements for Advance Renewal System**

Package renewal will be done on instance of its expiry so as to provide continuous connectivity to users. Moreover, alerts will be sent to user's before/after/on expiry intimating them to renew their account on time. Configuration for these alerts can be done from GUI under Alert Management menu section.

**Note:\*** Configuration for ARS alerts will be set as 'Yes' by default.

## **9. Add and Utilize Demographic Fields for User Registration**

With this version release, demographic fields can be added and utilized for user registration operation under MAC based auto-login flow. In case, 'email address' and/or 'Mobile Number' demographic fields are added, alerts will be sent via emails and messages. Captive portal configuration for demographic fields can be done from Template Management GUI section.

## **10. Add Ancillary Services with Negative Values**

Negative percentage values and absolute values are now allowed to be added while creating an ancillary service. System will now allow to added negative values in 'Service Charge' field present under **Package > Ancillary Services > Create Ancillary Service** GUI menu.

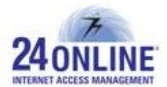

# **Issues Resolved**

- With this version, there is no need to register Payment Gateway, Pin Management, and Walk-in Pins modules in NAS server for enabling captive portal links.
- The dependency of selecting 'Registration Number' field for Hotel Configuration page to make internet plans display on post-login page has been successfully removed in this version.
- Spacing between mobile number field values is now not allowed under 'User Registration' page. System was unable to send SMS correctly due to space values used in 'Mobile Number' field.
- System was not correctly renewing or activating child users when parent user was renewed or activated. This issue is looked into and solved with this version.
- System was allowing to add or delete milestones on Firefox and Google Chrome web browsers from **Policy > Data Transfer policy > Manage** GUI menu even when post-paid data policy is assigned to some user. The 'Milestones' button will be now rightly disabled under this menu section.
- The character limit for combo box available under demographic field category has been increased to 255 characters from 50 characters.
- Incorrect invoice amount was displayed in payment tracking section which is being resolved with this version.
- The characters limit for 'search transaction ID' field has being increased to 128 characters from 12 characters. This will solve the issue of easily searching any transaction by its ID.
- The 'Search' text field was case-sensitive under Conference Room Management module due to which inconvenience was faced while searching. This problem is resolved with this version.

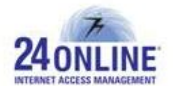

- The option of configuring 'Expiry Time' for child users is being removed from this version. The expiry time configured in parent user will be applicable for child users.
- Improper user session details were shown for old invoices under **User My Account > Invoice > Invoice details > Click for Details** GUI menu section. This issue is resolved and now correct session details will be displayed under this menu.
- Users were not getting alerts before getting expired. System will now send proper alert messages to users before they get expired helpful to take necessary actions.
- There was a problem when parent and child users are created in different zone from 24online GUI. This problem is resolved with this version.
- Date mismatch issue was faced between user invoice reports and payment tracking reports which is resolved with this version.
- Users were unable to receive username and password through SMPP. This was happening because there was an issue with two way communication which is successfully solved.

\*\*\*\*\*\*\*\*\*

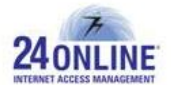

#### **How to report problems?**

If you have any problem(s) with your system, contact our customer support using one of the following methods:

#### **24online support contact details:**

- (a) **Technical support (Corporate Office):** +91-79-6065777
- (b) **Toll free number:** 1-800-300-03080

#### (c) **Customer Support Email:** [support@24onlinebilling.com](mailto:support@24onlinebilling.com)

Visit [www.24onlinebilling.com](http://www.24onlinebilling.com/) for latest product and complete contact information. Please have the following information available prior to contacting support. This helps to ensure that our support staff can best assist you in resolving problems:

- Complete detail of the problem, including the situation where the problem occurs and its impact on your operation
- Product version, including any patches and other software that might be affecting the problem
- Details of the steps on the methods you have used to reproduce the problem
- Any error logs or dumps